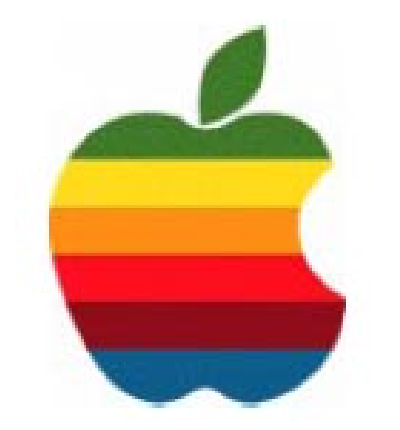

# **The** *GAB'er*

**The Newsletter of the Greater Albany Apple Byters**

### **Volume 23, Number 3 - November 2006**

# **Rumor: Apple's MVNO?**

Cingular officially announced its new mobile music service, deciding to partner with Microsoft, Napster, Yahoo! Music, XM Satellite Radio and eMusic for a subscription-based service model.

Many have seen this event as an essential death-sentence to the rumor that Apple would be launching the 'iPhone' as Cingular-only initially. However, the possibility still exists that Apple could operate as a "mobile virtual network operator" (MVNO) on Cingular's network.

Early this year it was discovered that Apple was seeking RF engineers with EDGE experience (EDGE is a relatively high-bandwidth mobile network for GSM carriers such as Cingular). Around the same time, Apple acquired a large datacenter in California that was originally designed for MCI WorldCom.

A release date concerning Apple's phone has notoriously been a moving target for rumor sites to pin down. The latest consensus has appeared to pin down early 2007 with an introduction perhaps at MacWorld San Francisco, however some unconfirmed rumblings from MacRumors sources have been indicating that a spring release may also be in the cards.

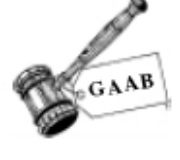

# **Coordinator's Corner by John Buckley**

Green Apples are back. At the last meeting we started the "The Green Apples" meetings. While we didn't very far

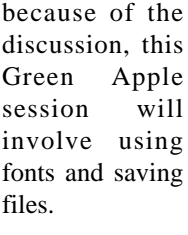

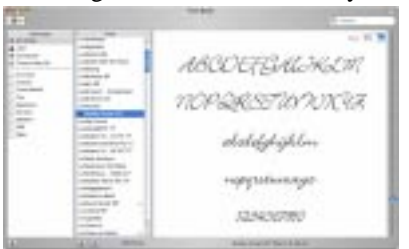

As with the last meeting, we will have a good Open Question period during the first hour.

This meeting is for all those new Mac owners out there who are not exactly sure how things are supposed to work. Those of us who have had a Mac for a while will also most likely learn something new.

So bring your questions and get ready to get your hands clicking a mouse and hitting the keys.

The November meeting will be held at Troy High School in room 212 on Wednesday, November 8, 2006. The meeting will begin at 7:00 p.m.

**Next GAAB Meeting November 8, 2006**

**Green Apples / Fonts**

**7:00 p.m. Troy High School Room 212**

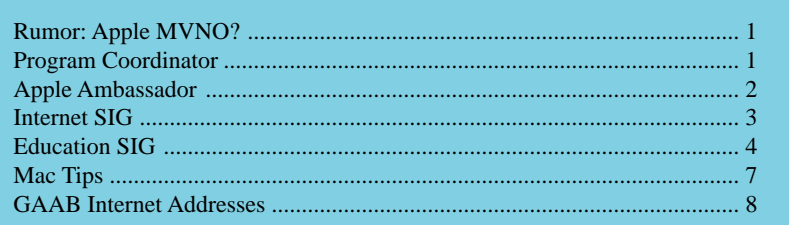

**Featured in this Issue**

*Serving the Apple Computer User Community Since May 1984*

The Greater Albany Apple Byters is an Apple Computer User Group. Meetings are held the second Wednesday of each month (except July and August) in Room 212 of Troy High School, located on Burdett Avenue, Troy, NY.

Annual membership fee is \$10.00. Membership privileges include this newsletter, access to a large public domain software and video/audio tape library, local vendor discounts, special interest groups, and other special offers.

Contents of The GAB'er are copywriten, all rights reserved. Original articles may be reprinted by notfor-profit organizations, provided that proper credit is given to the author, The GAB'er, and a copy of the publication sent to The GAB'er editor.

The views expressed herein are the sole responsibility of each author, and do not necessarily represent the views of the Greater Albany Apple Byters.

Note: Trademarks used in this newsletter are recognized as trademarks of the representative companies.

#### **Officers & Special Interest Group Leaders**

Program Coordinator John Buckley 272-7128

Membership Director Cecilia MacDonald 872-0823

Treasurer Cecilia MacDonald 872-0823

Public Domain Librarian Bill Shuff 393-9753

> Newsletter Editor Roger Mazula 466-7492

Education SIG John Buckley 272-7128

Internet SIG Lou Wozniak 465-2873

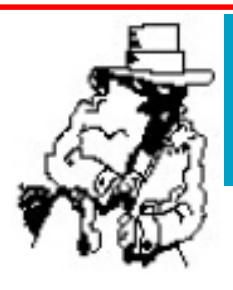

# **Apple Ambassador**

Below are vendor offers as posted at the MUG Center, the Mac User Group Resource site found at: (http:// www.mugcenter.com/vendoroffers/index.html).

#### **Vendor Offers for Mac User Groups**

Many vendors in the Apple industry and beyond go out of their way to support the user group community. Our list of their available special offers is the most complete archive available anywhere, and is updated regularly. Feel free to publish the link to this page in your newsletter or on your web site so your members know about the benefits of being a MUG member.

#### **Company**

- **Product & Discount**
- **Deadline**

#### **Apago**

- 25% discount on PDF Shrink and PDF Enhancer Standard Edition

### - 1/31/07

#### **Apple MUG Store**

- Discounts on new and refurbished hardware and 1% back to your group

- Ongoing

#### **AppleWorks Users Group**

- Discount on Macintosh batteries
- Ongoing

#### **Actoris**

- 25% off Xpress Schedule or Food Cost Manger - Ongoing

#### **Automated Workflows**

- Two free copies of the "Ultimate Productivity Automator Action Pack" *per user group* - 10/31/06

### **Blue Squirrel**

- 50% off ClickBook
- 10/31/06

#### **Delicious Monster**

- 25% off Delicious Library
- 11/30/06

*Continued on page 6.*

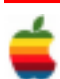

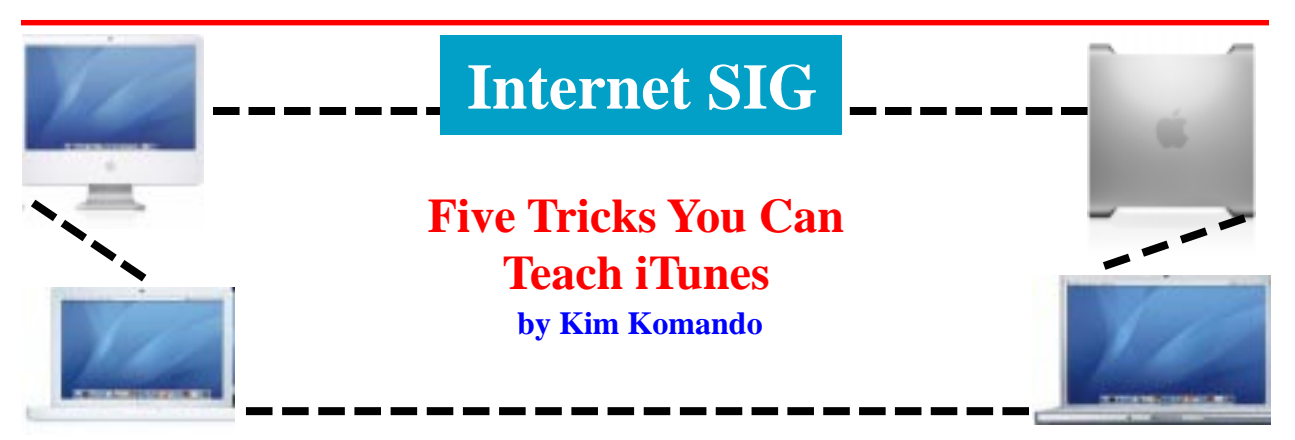

If you own an iPod, you use iTunes to manage your music collection. This handy program lets you load music, podcasts and videos on your player. But iTunes 7 can do more than you realize.

Here are five great tricks to get more out of iTunes 7:

#### **Mass de-authorization**

You can only play iTunes purchased music on five computers. Each must be authorized with a user name and password. But your computer may crash. Or you may lose your laptop.

You can still move music to another computer. But you can't authorize it to play. However, you can de-authorize all of your purchases once a year. Then, you can re-authorize your music to play on up to five computers.

Click Store>>View My Account. Enter your user name and password. If you have reached your limit, you'll see a Deauthorize All button. Click it.

#### **Reverse sync**

With iTunes, you can transfer music from your iPod to another computer. But there's a catch. The computer must be authorized to play your music. And it only works with iTunes purchases.

To sync music from an iPod to a computer, first authorize the computer. Click Store>>Authorize Computer. Enter your user name and password. Then, connect your iPod and click File>>Transfer Purchases from iPod.

Unfortunately, this doesn't work with music you copied from CDs. Still, it is a great way to move purchased music between computers.

You can also sync iTunes to more than one iPod. iPods do not count toward your authorization limit. If you have multiple Windows XP user accounts, store your music in the Shared Music folder. It can be accessed by all users.

#### **Share music**

iTunes lets you share music over your network. This is handy if your music is on a desktop but you want to listen on your laptop.

Click Edit>>Preferences. Open the Sharing tab. On the computer with the music, select "Share my library on my local network." Select Share entire library. Or select "Share selected playlists;" select the playlists to share. Enter a Shared name and click OK.

On the second computer, click Edit>>Preferences. On the Sharing tab, select "Look for shared libraries." Click OK. The shared library appears in the source list. You can't copy music from a shared library.

#### **Parental Controls**

The iPod is G rated. Some iTunes content is not. But you can set up parental controls. You must have an administrator account with a password. Otherwise, your children could defeat the controls.

Click Edit>>Preferences and open the Parental Control tab. Select the options you want to disable. You can disable podcasts, radio, the iTunes store and shared music.

If you leave access to the iTunes store, you can restrict explicit content. Or restrict movies and TV shows by rating. Click the lock and enter your computer account password to prevent changes. Click OK.

#### **Smart playlists**

Smart playlists are created automatically from criteria you specify. You can create a playlist of your favorite artist. Or you can create a playlist of recently added music.

Click File>>New Smart Playlist. Use the dropdown boxes to specify options. Use the "+" to add additional criteria.

You can limit a playlist by number of songs, time or size in megabytes or gigabytes. Select "Match only checked items" to limit it to selected songs in your library. Select "Live updating" to continue to have the playlist updated. Click OK.

iTunes 7 was released several weeks ago. Early adopters complained of problems. But Apple issued a fix, and complaints seem to have dried up.

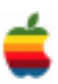

# **Education SIG**

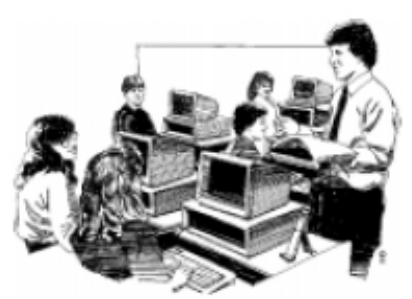

## **Using the SMART Board by John Buckley**

I am currently working with student teachers and mentoring teachers in a number of school districts. One of the most impressive uses of technology in the classroom is the use of the SMART Board by one of my student teachers who is currently student teaching at Greenwich High School.

The student teacher, Sarah Hulme, has become very proficient and creative in the use of the device. This has enabled her to be much more efficient and effective in the time used in the classroom in doing lessons with students. Steven Patrick, her Cooperating Teacher is a very strong advocate of the use of technology and especially the SMART Board. He has provided much of the training for Sarah and has really added to her ability as a mathematics teacher.

I decided to go to the SMART education web-sight at (http://www.education.smarttech.com/ste/en-us/) to see how they are involved in the educational process and was very impressed.

#### **SMART's commitment to education**

Strongly believing that one educator can make a difference in a student's life, SMART has been supporting educators by providing innovative products and services since 1991.

Educators were the first to take an interest in SMART's interactive whiteboards, immediately seeing their potential as instructional, professional development and student collaboration tools.

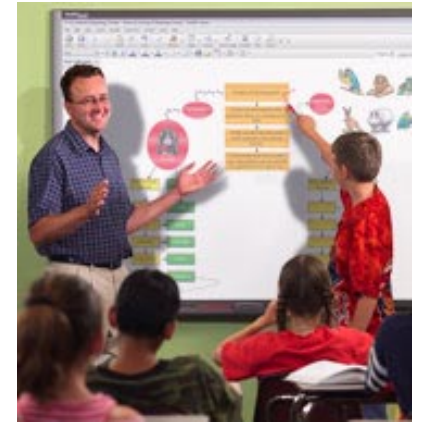

Since then, that initially small group of educators has grown into an international community spanning 75 countries. There are now hundreds of thousands of teachers and students who use SMART solutions daily to help make classroom lessons more engaging and effective.

SMART continues to improve these solutions by listening to customer feedback at all levels of its organization. SMART is closely involved with educators, has created professional development programs and fosters an online community for teachers using its products.

The company is also a founding and funding partner of SMARTer Kids Foundation, a private organization that provides opportunities for students and teachers to learn new skills and grow in self-confidence by placing technology, grants and programs at their service.

Where does this commitment come from? It starts from the very top of SMART's organization. David Martin, chairman and co-CEO of SMART Technologies Inc., is an active member of the university research community. He is often invited to speak at international conferences for interactive technology innovation.

Similarly, Nancy Knowlton, president and co-CEO of SMART Technologies Inc. and executive director of the SMARTer Kids Foundation, is also involved in education. She is a former university instructor and an active speaker at national and international education conferences.

#### **SMART launches new recognition programs to support World Teachers' Day**

CALGARY, ALBERTA — October 5, 2006 — SMART Technologies Inc. announces its support for World Teachers' Day. As part of its commitment to this celebration, SMART has launched teacher awards programs in nine countries, exemplary educator programs in 14 countries, program support for Intel® Teach to the Future and an international teacher-focused quarterly newsletter. These initiatives recognize outstanding educators for their achievements and also provide the

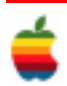

global education community with best-in-class teaching tools and training support.

The United Nations Educational, Scientific and Cultural Organization (UNESCO) initiated World Teachers' Day to bring a sense of awareness to the current state of education systems and a sense of appreciation for the teachers constantly striving to provide quality education within these systems. Many economically challenged countries recognized as having substandard education systems have been able to leverage this celebration to make positive changes. UNESCO estimates that over 100 countries observe and celebrate World Teachers' Day and create campaigns around the celebration in order to make a positive difference in education. SMART is supporting education improvements in several countries through the donation of technology products to outstanding teachers.

"The spirit of World Teachers' Day is something that we embrace 365 days a year," says Nancy Knowlton, president and co-CEO of SMART. "We have several programs that recognize outstanding teachers, and our products, training and education resources are all aimed at raising the standard of education worldwide."

**The SMARTer Kids Research program:** Educators may be interested in participating in the SMARTer Kids Research program, which supports action-based research projects conducted by practitioners in education. Action research gives educators the opportunity to assess the effects of technology on teaching and learning, explore and test new ideas and methods in the classroom, and investigate and practice new teaching styles. Completed studies may be published on the SMARTer Kids Research website.

**Project duration:** Each participant conducts a six- to eightmonth study of a learning environment that includes a SMART Board interactive whiteboard. The project culminates with a final research paper that details the study's outcomes.

**Call for proposals:** Educators are invited to submit a twoto three-page proposal indicating their research question, timeline and research strategy, and the objective and detailed methodology. Potential areas of study include, but are not limited to, the following:

- Curriculum development Coaching
- Students with disabilities Collaboration
- Gender and technology Teacher training
- Distance learning Learning theories
- Literacy programs

While the use of the SMART Board interactive whiteboard must be a component of the project, applicants should investigate not the technology itself, but rather the learning environment, the learning outcomes or students' behavior and attitudes.

Successful proposals include the following:

- A focused research goal
- A description of technology as a tool, not a subject
- A sound, rigorous research methodology
- A focus on learning, teaching or training outcomes

**Proposal requirements**: Please submit one copy of your proposal by mail or e-mail. Electronic submissions will only be accepted in Microsoft Word, Word Perfect or Text/ ASCII formats. All files must be uncompressed – no ZIP, ZOO, SIT, etc.

Structure: The cover page of the proposal should include the following information:

- Project title
- First and last name with job title
- Associated school name
- Address, city, state/province, zip/postal code, country
- Work phone number and e-mail address

The body of the proposal should meet the following requirements:

- Maximum two to three pages in length
- Double spaced
- Titles should be bold Arial 12 font
- Body text should be Arial 10 font

Please use the following categories below as subtitles and ensure the proposal addresses all questions.

- Purpose: What specific learning outcome is your research addressing? What is your project's objective?
- Background: Why is this project important from a pedagogical perspective? What previous educational experiences or published research (by other researchers) is relevant?
- Research design: What is your research strategy? How will it help you test your hypothesis? How will you control variables? How will you collect data? Place your own research in the context of other research in the field. You may want to refer to other researchers who have used similar research methodologies or processes.
- Results and evaluation: What outcomes do you expect from your project? How will you evaluate your results? Please reference standardized testing

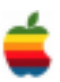

or evaluation criteria at your institution as part of your evaluative process.

All proposals must fulfill the above requirements and address all above category questions in order to be considered by the committee.

#### Research background

Research information is available online from several educational research organizations. Some examples are listed below.

No Child Left Behind website\_www.nclb.gov/start/facts/ whatworks.html

What Works Clearinghouse (supported by the U.S. Department of Education)\_www.w-w-c.org

No Child Left Behind Educational Technology Presentation \_by John Bailey, Director of Educational Technology, U.S. Department of Education\_www.cosn.org/events/telecasts/ jbailey\_october\_16.ppt

Provincial Departments of Education in Canada\_www.edu.gov.on.ca/eng/relsites/oth\_prov.html

**Eligibility**: North American pre-service and in-service teachers, graduate students, college and university instructors and professors are eligible to apply. Applicants may apply as individuals or as teams. Teams must designate a team leader. Applicants must have a computer and digital projector.

**Deadline:\_Submission deadlines are as follows:** (While some deadlines have past, the following are still open)

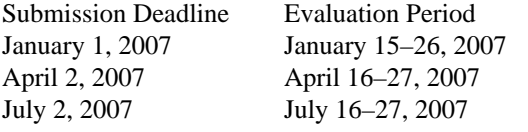

Applicants will be notified within two weeks of qualifying evaluation period.

#### **Successful proposals**

The Foundation will loan successful applicants a front projection SMART Board interactive whiteboard and floor stand with which to conduct their study. Participants will submit three reports during their research period:

- A detailed, step-by-step outline of their research strategy (two to three pages)

- A progress update, which may include preliminary findings (one to two pages)

- A final paper summarizing their research conclusions (not less than 10 double-spaced pages)

**When all program requirements have been completed, participants will be able to keep the interactive whiteboard and floor stand at no charge**. Participants' names, topics and final papers may be posted on the SMARTer Kids Foundation website or SMART's website, or used or referenced in other SMART materials.

For more information and to submit a proposal, contact\_Manager, SMARTer Kids Research\_SMARTer Kids Foundation\_1207 - 11th Avenue SW, Suite 300\_Calgary, AB T3C 0M5\_CANADA\_Phone 403.228.8565\_Fax 403.228.2500\_E-mail: programs@smarterkids.org

# **Apple Ambassador**

*Continued from page 2.*

#### **Elgato**

#### **FastMac**

- 23% discount on internal Bluetooth upgrade for select PowerMac systems

- 11/30/06

#### **Intriguing Development**

- 20% discount on iRemember - 12/31/06

#### **ITNH**

- Up to \$500 off special Epson printer and ink bundle.

- 11/17/06 or while supplies last

#### **Macworld magazine**

- \$13 off annual subscription

#### - Ongoing

#### **Micromat**

- 20% discount on all products

#### - 1/31/07 **Miglia Technology**

- Various discounts onTVMicro, TVMiniHD, TVMax, HarmonyAudio and HarmonyExpress

- 10/31/06

#### **Mishimo**

- 25% discount on myNotes
- 11/30/06

#### **MYOB**

- \$25 off First Edge & \$100 off Account Edge
- Ongoing

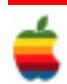

<sup>-</sup> Various discounts on EyeTV and EyeTV Hybrid

<sup>- 12/31/06</sup>

#### **O'Reilly**

- 30% off one title; 35% off two or more titles; Free ground shipping on orders \$29.95 or more in the US. - Ongoing

#### **Peachpit Press**

- 35% off "Apple Training Series: iLife '06" by Michael Rubin (free shipping in the U.S.)

#### - 12/31/06

#### **Peachpit Press**

- 25% off all titles by joining the Peachpit Club - Ongoing

#### **Prosoft Engineering**

- 25% off Drive Genius, Picture Rescue, Data Rescue, Data Backup & Data Recycler

#### - Ongoing

#### **Prosoft Engineering**

- 35% off Data Rescue II, Drive Genius, Data Backup, Picture Rescue, or TuneTech for iPod

#### - 12/31/06

#### **PumpOne**

- 40% discount on various products

- 1/31/2007

# **Mac Tips**

### **Can't Remember the Password?**

If you can't remember a password for a website (or anything else for that matter), all your passwords are saved in the Keychain Access utility (which probably isn't news to you), but the cool thing is you can do a Spotlight search from right within Keychain to quickly find the password you're looking for.

Start by looking inside your Applications folder for the Utilities folder, and inside of that double-click on Keychain Access. When it opens you'll see a search field in the upper-right corner. Type the name of the site you're looking for, and it will appear. Double-click on the result and an info dialog will appear, and to see your password, turn on the show Password checkbox.

### **Converting to TIFF, JPG, or Photoshop**

Want to change most any graphic into a Photoshop file? Just open the file in Preview, go under the File menu, and choose Save As…, where you can export your graphic in Photoshop format. But you're not limited to Photoshop format — Preview will also export your file as a JPEG, PICT, BMP (for sharing files with PC users), PICT, Targa (for video), and more. If the format you're saving in has options (such as quality and compression settings for JPEG and TIFF images), they will appear near the bottom of the dialog.

#### **RadTech**

- 20% product discount - 10/31/06

#### **SmileOnMyMac**

- 25% discount on DiscLabel
- 11/30/06

#### **TidBITS**

- 10% discount on *Take Control* eBooks
- Ongoing

#### **TidBITS**

- 50% discount on *Take Control* eBook bundle of Sharon Zardetto Aker's "Take Control of Fonts in Mac OS X" and "Take Control of Font Problems in Mac OS X."

- 1/31/07

#### **Tintbooks**

- 25% discount on Tintbook

#### - 11/30/06

#### **VersionTracker**

- Discounts on VersionTracker Pro and MacFixit Pro - 1/31/07

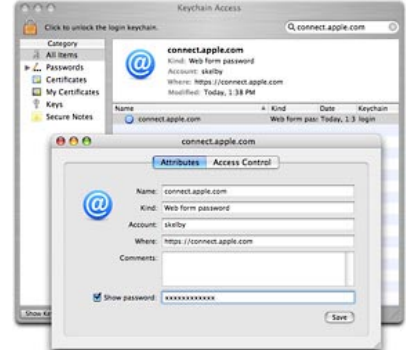

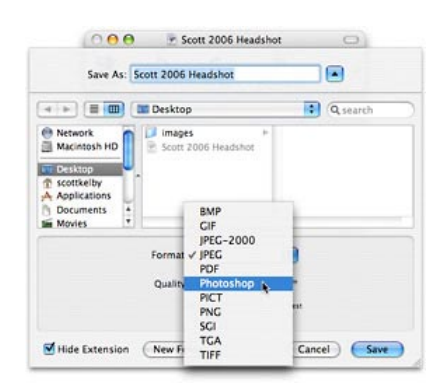

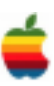

# **GAAB Internet Addresses**

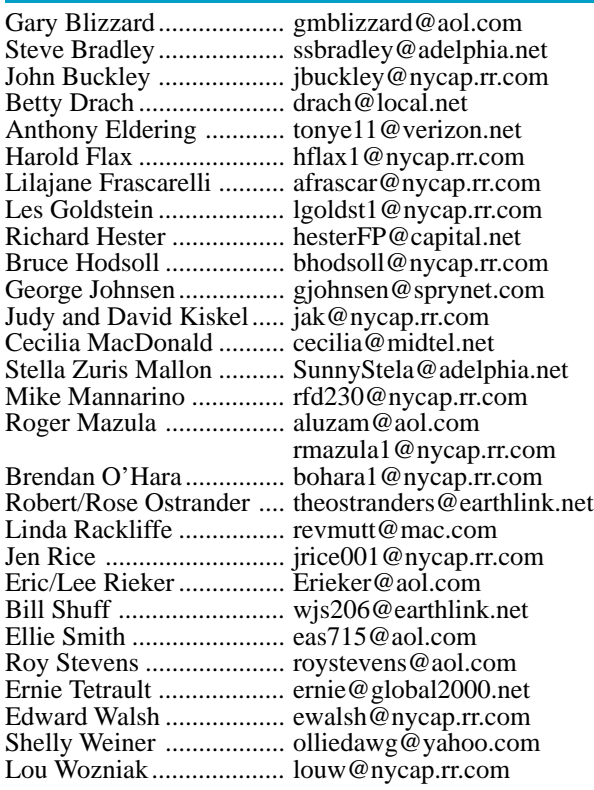

*To start or renew your GAAB membership, see Cecilia MacDonald or send your fees payable to her at the following address:*

*Cecilia MacDonald 260 Sever Road Delanson, NY 12053*

#### **Mac Rumors (Continued from page 1)**

Certain industry players have even talked to Steve recently about a possible buyout/partnership with HP that could help pull that beleaguered corporation out of its current scandal....but for now, Apple is standing well clear of the company that burned it in the wake of its single attempt to OEM the iPod out to a Wintel retailer.

The really big rumor that we're following is the whole story about the iTV, its onboard hardware platform, the specs, and whether it is also equipped to comprise Apple's entry into the gaming console market. Just think about it.....a stripped down but still quite reasonably-performing Core 2-class chip at its heart, a basic but thoroughly modern motherboard architecture and a surprisingly powerful graphics chipset could put Apple's set-top media box in a position to compete directly with the next generation of game consoles: Nintendo Wii won't be able to match iTV's rumored performance and even the Xbox 360/Playstation 3 powerhouses might not have quite the huge polygon-pushing lead that gamers would expect over iTV.

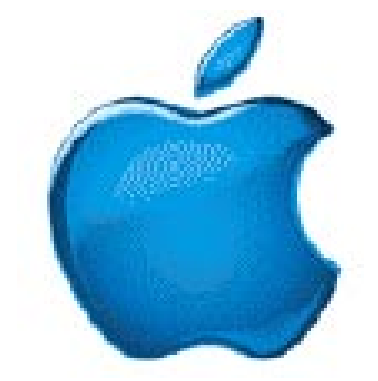

*Visit GAAB on the Internet at http://homepage.mac.com/applebyters*

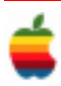